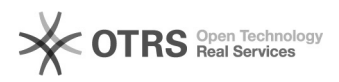

## Gerar uma Peça a partir de um modelo

## 03/05/2024 10:56:44

## **Imprimir artigo da FAQ**

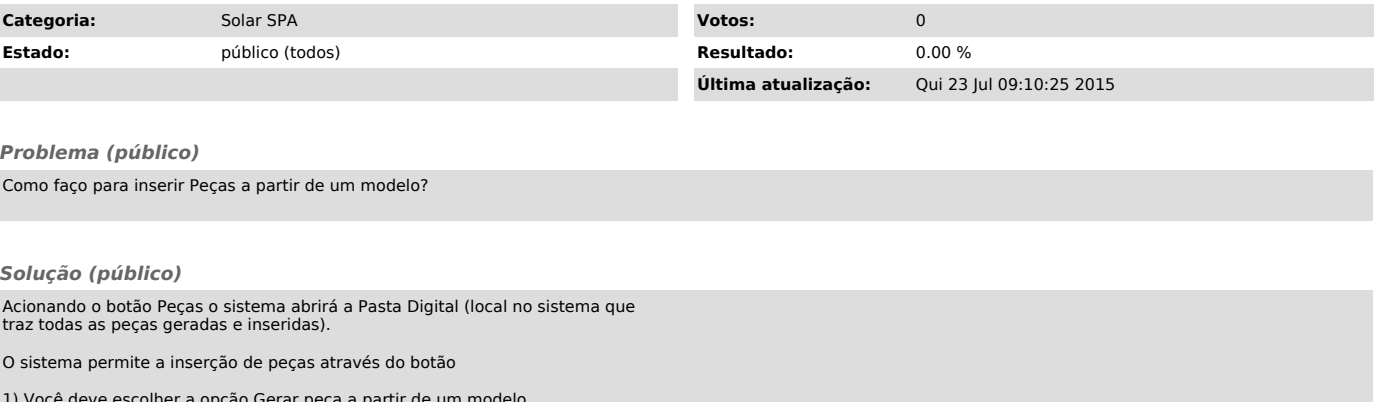

1) Você deve escolher a opção Gerar peça a partir de um modelo<br>2) Preencher os campos obrigatório (\*)<br>3) Acionar o botão Gerar Peça para que o Editor de documentos seja aberto<br>4) Após a edição do documento você deve clicar